EyeCAD FAQ

## **FAQ 延焼の恐れのある範囲を非表示にする方法**

## ◇オートプレゼン画面にて、自動で画像出力する場合

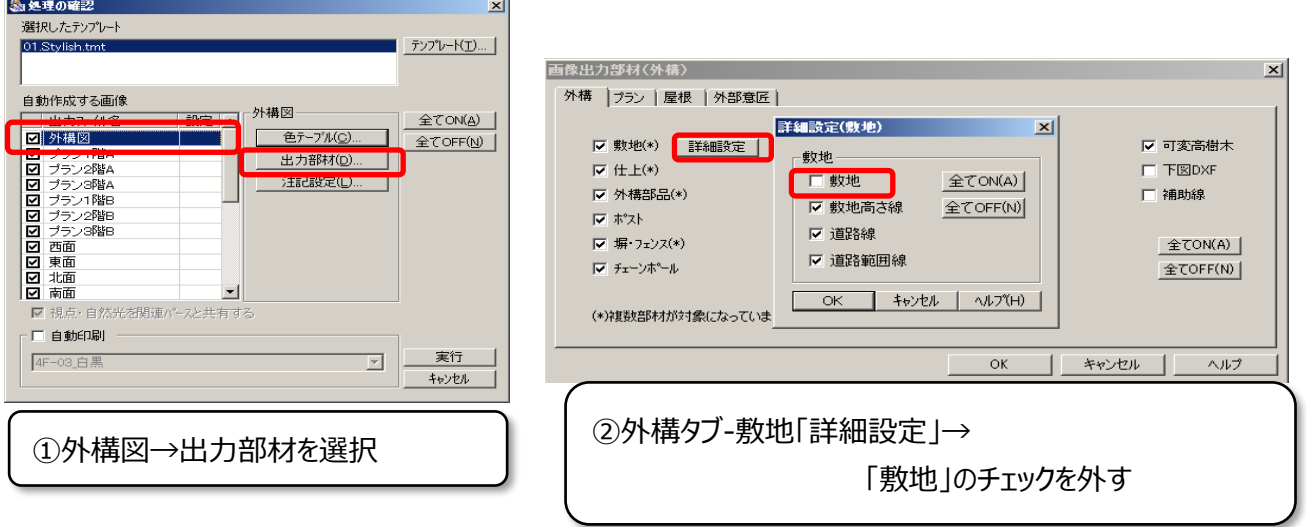

## ◇外構図にて、手動で画像出力する場合

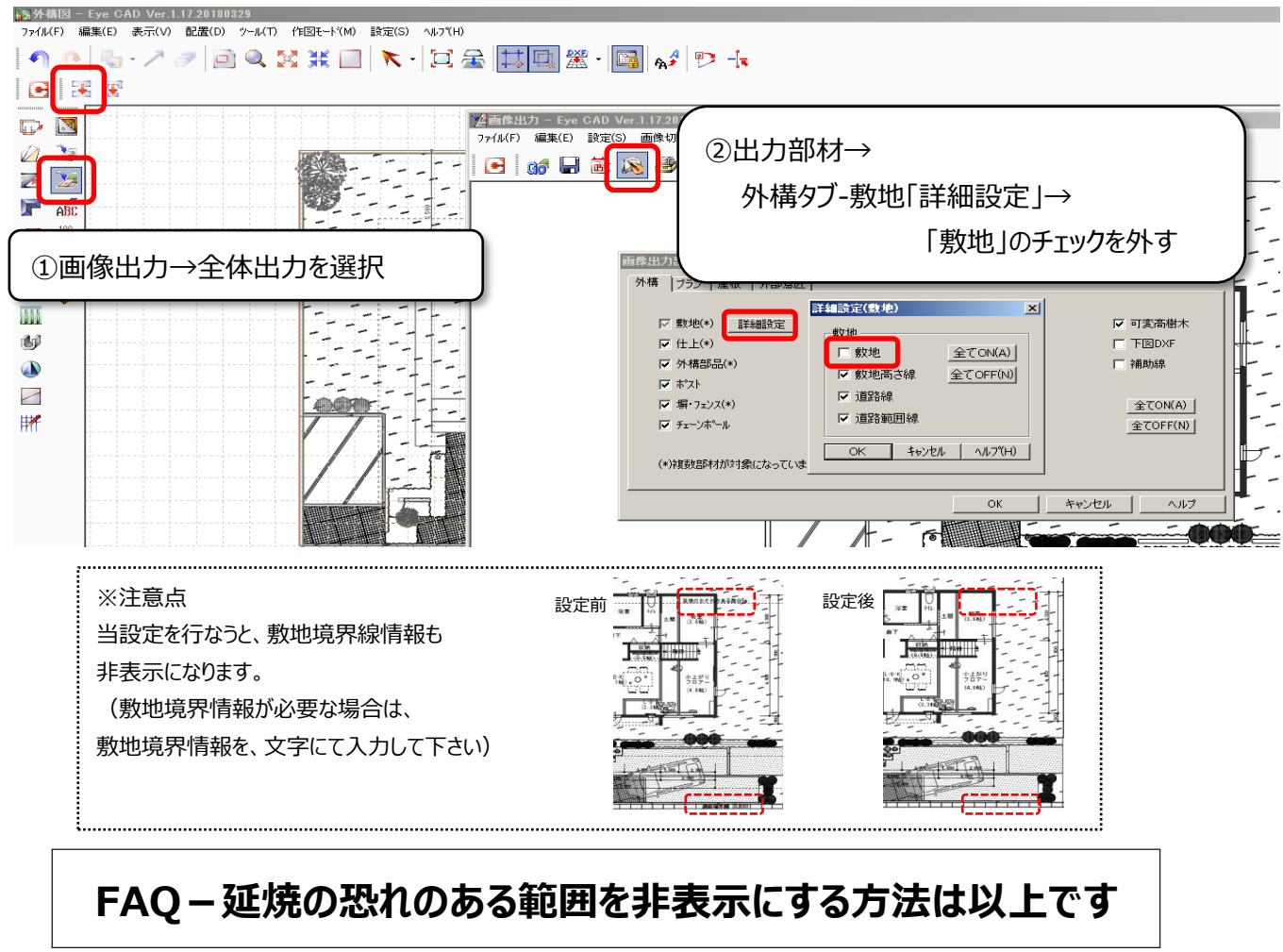